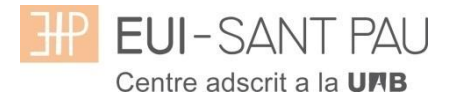

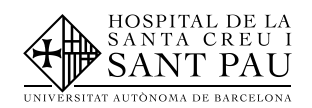

## **GRAU EN INFERMERIA 2019/20**

## **Alta usuari a les plataformes Campus EUI-Sant Pau i Aula Virtual-EUI Sant Pau (Moddle)**

Com estudiant de Grau en infermeria de l'EUI-Sant aquest curs acadèmic 2018/19 per poder accedir a les plataformes tant acadèmica (Campus EUI-Sant Pau) com docent (Aula Virtual-EUI-Sant Pau) s'han de seguir les instruccions del següent tutorial.

A la pàgina principal del web de l'Escola [\(http://eui.santpau.cat\)](http://eui.santpau.cat/), trobareu els enllaços necessaris per donar-vos d'alta.

En primer lloc heu d'obtenir el NIA i assignar-vos una contrasenya o paraula de pas. Per fer -ho des del web de l'Escola, al peu de la mateixa, clicar "Canvi contrasenya EUI"

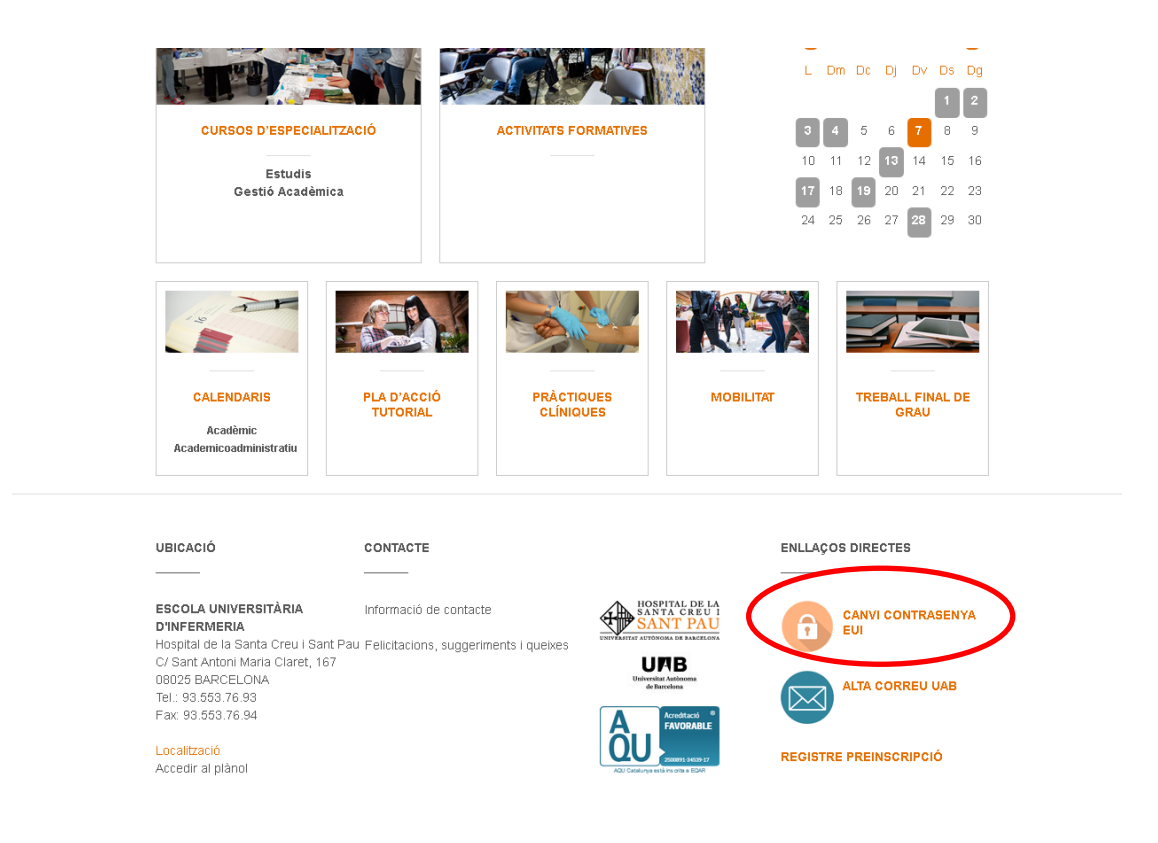

Us apareixera la següent pantalla i heu de seguir les indicacions/recomenacions que s'especifiquen per obtenir el NIA i contrasenya.

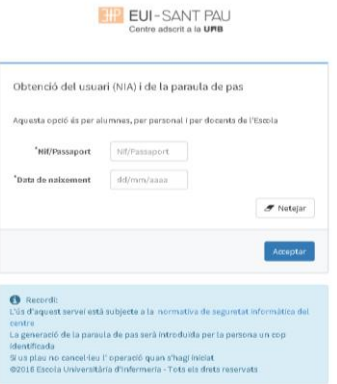

Una vegada us heu donat d'alta i heu obtingut la paraula de pas ja podeu accedir a les diferents plataformes.

## **Campus EUI-Sant Pau**

Des de la pàgina principal web de l'Escola [\(www.santpau.cat/eui\)](http://www.santpau.cat/eui), clicar "Accés Campus EUI"

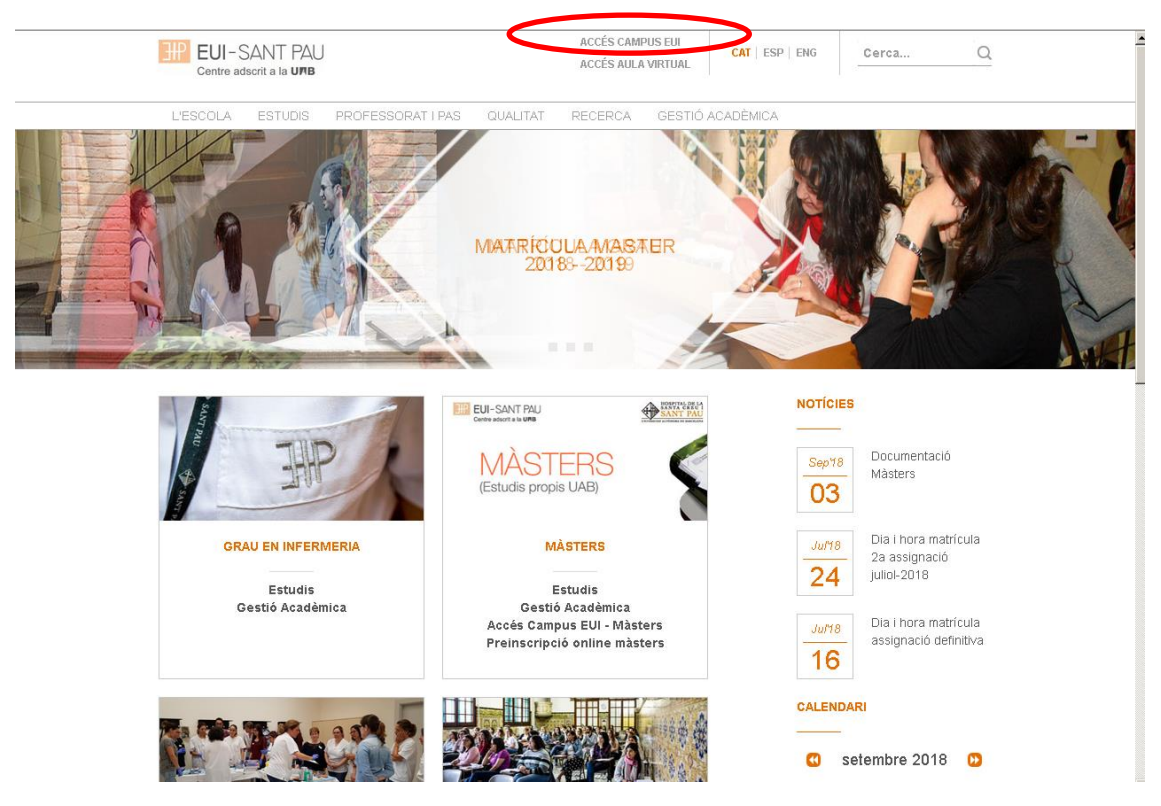

A la pantalla que apareix identificar-se amb el vostre NIA i paraula de pas:

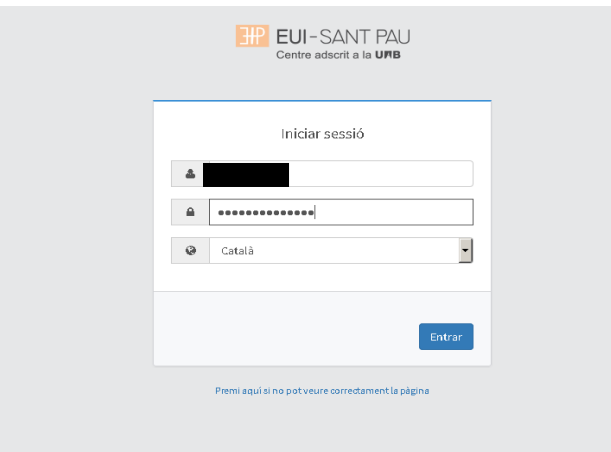

Us apareixerà la següent pantalla, on podreu consultar, a l'apartat d'Estudis Oficials, la vostra matrícula, expedient i automatricular-vos el curs vinent, entre altres coses.

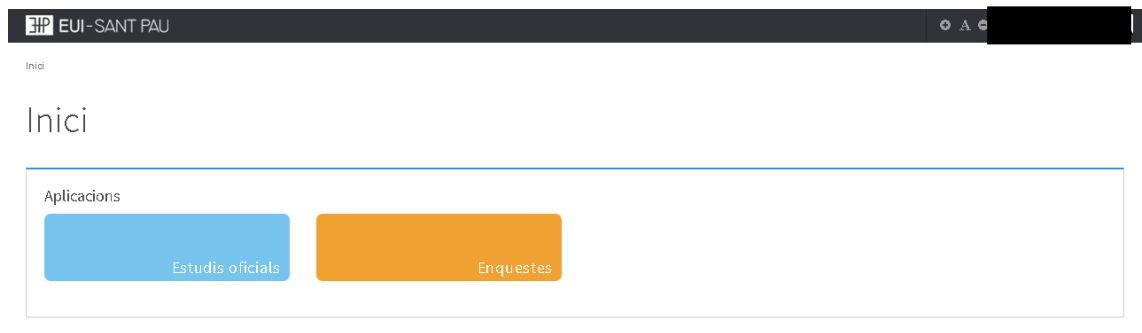

## **Aula Virtual EUI-Sant Pau**

Des de la pàgina principal web de l'Escola [\(www.santpau.cat/eui\)](http://www.santpau.cat/eui), clicar "Accés Aula Virtual"

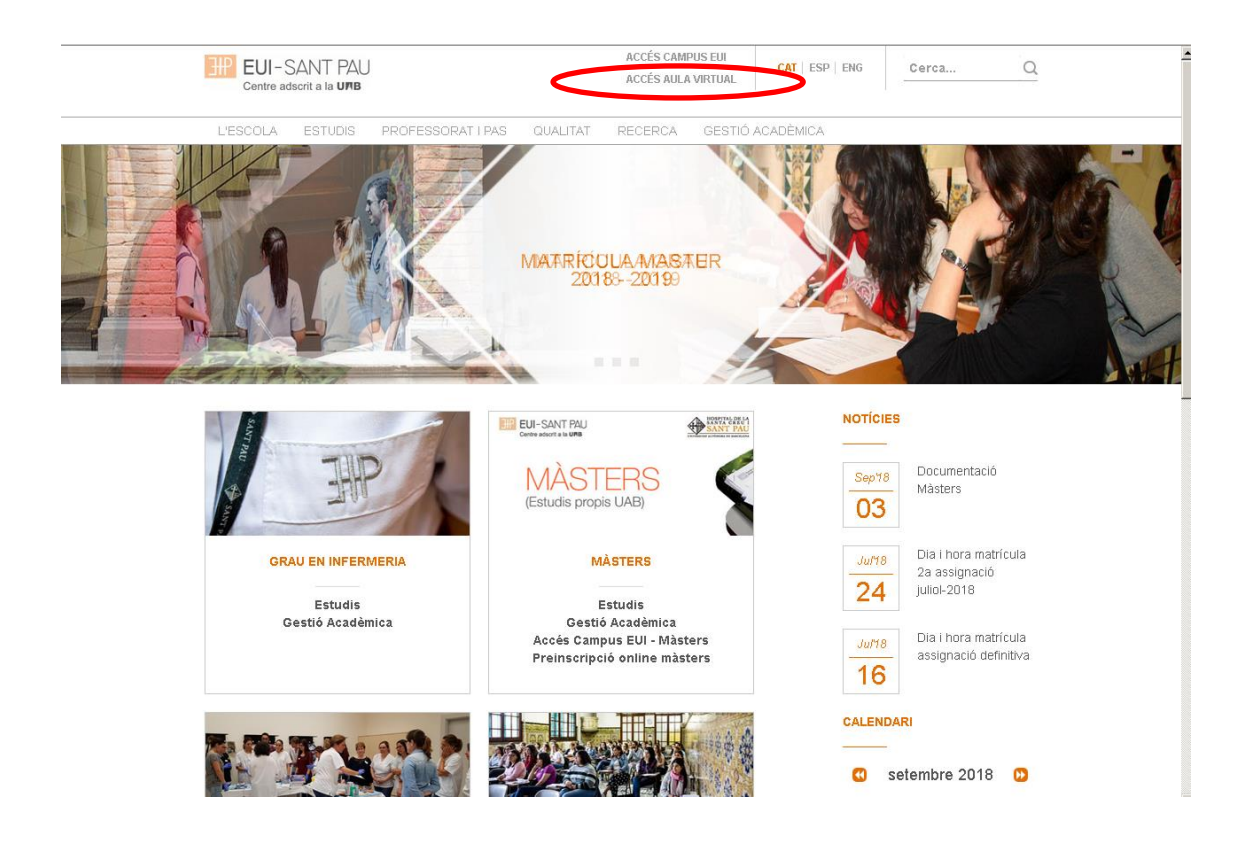

A la pantalla que apareix identificar-se amb el vostre NIA i paraula de pas:

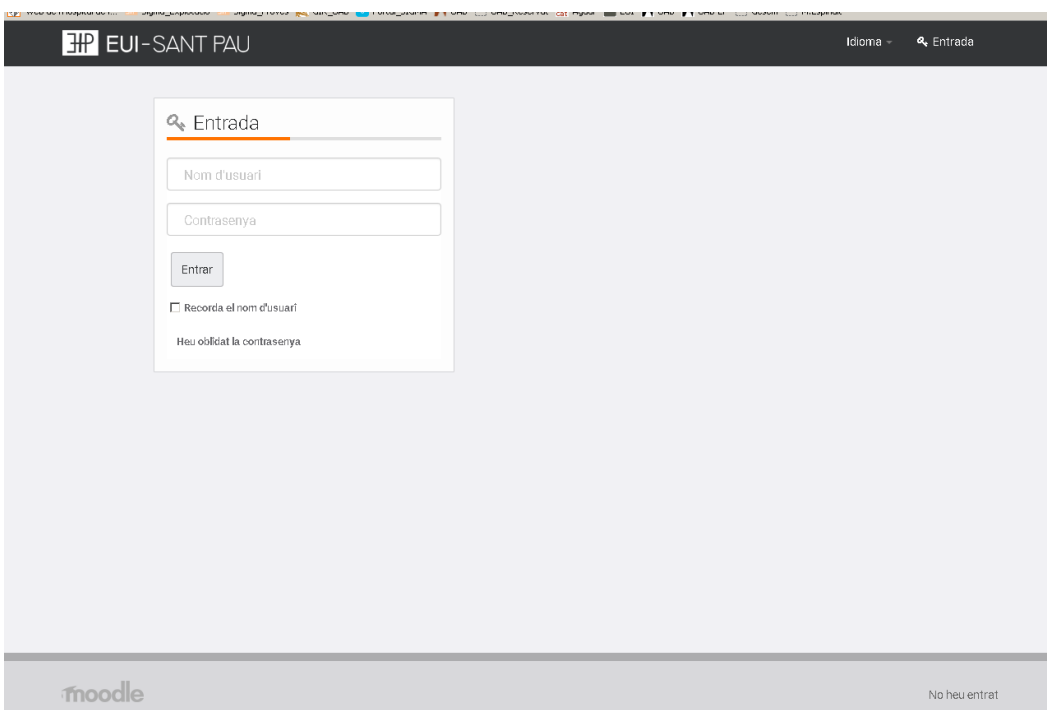

A continuació ja accediu a la plataforma docent de Moodle.

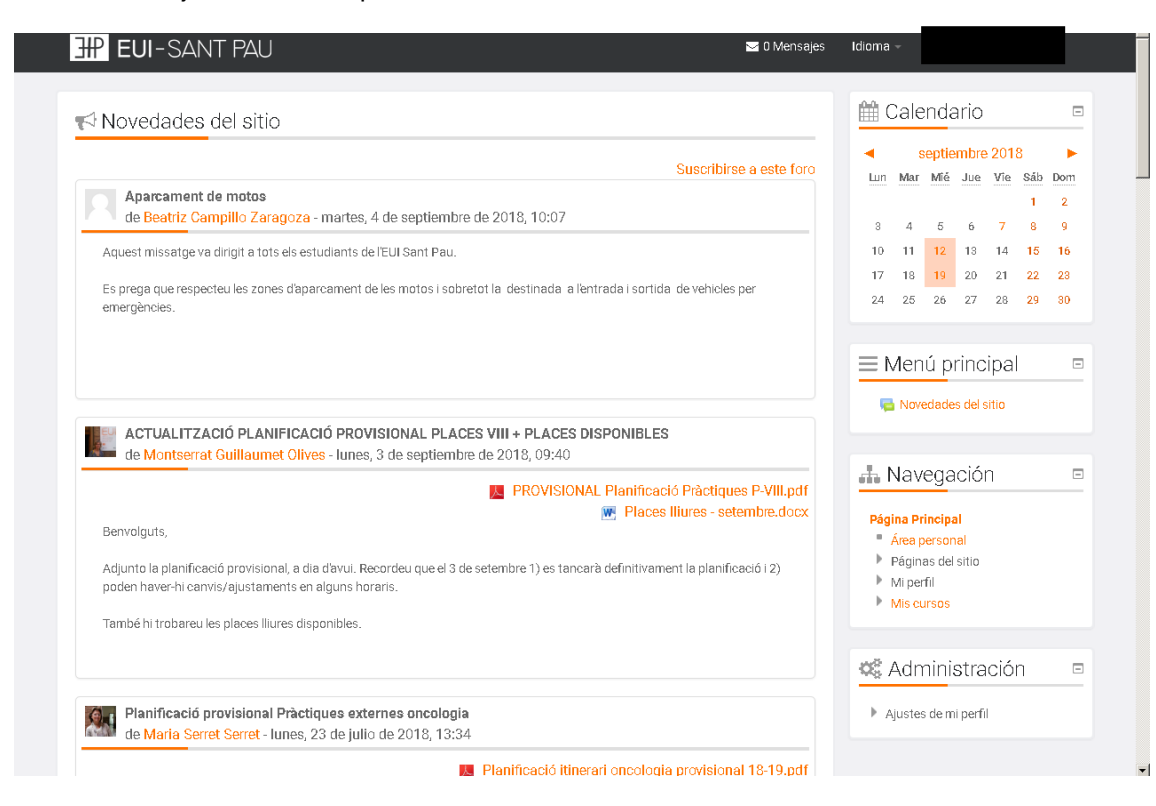

Barcelona, juliol, 2019